# Operational Monitoring and Automation of z/VM and Linux on IBM Z

 $O(\log n)$  and  $\log n$  and  $\log n$  and  $\log n$  and  $\log n$ 

Tracy Dean IBM Product Manager

June 2024

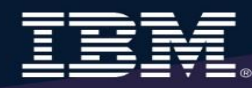

# **Agenda**

- ➢ Introduction to recommended practices and examples
- ➢ IBM Operations Manager for z/VM
	- o Overview
	- **Customer experiences**
- ➢ Considerations for z/VM Single System Image
- ➢ Recommended practices in detail
	- o Live demonstrations

### ➢ Summary

- o Reference information
- ➢ Additional demos
	- o Configuration options and sample code for all demos

## **IBM Solutions**

- **Security** 
	- o RACF and zSecure Manager for z/VM
- ➢ Performance monitoring
	- OMEGAMON XE on z/VM and Linux
	- o Performance Toolkit for z/VM
- ➢ Backup and recovery
	- Backup and Restore Manager for z/VM
	- o Tape Manager for z/VM
	- Storage Protect (aka Spectrum Protect or Tivoli Storage Manager)
- ➢ Automation and operational monitoring
	- o Operations Manager for z/VM
		- Including integration with existing monitoring and alert systems

**Complete Solution for Management of the z/VM and Linux IBM Z or LinuxONE Environment**

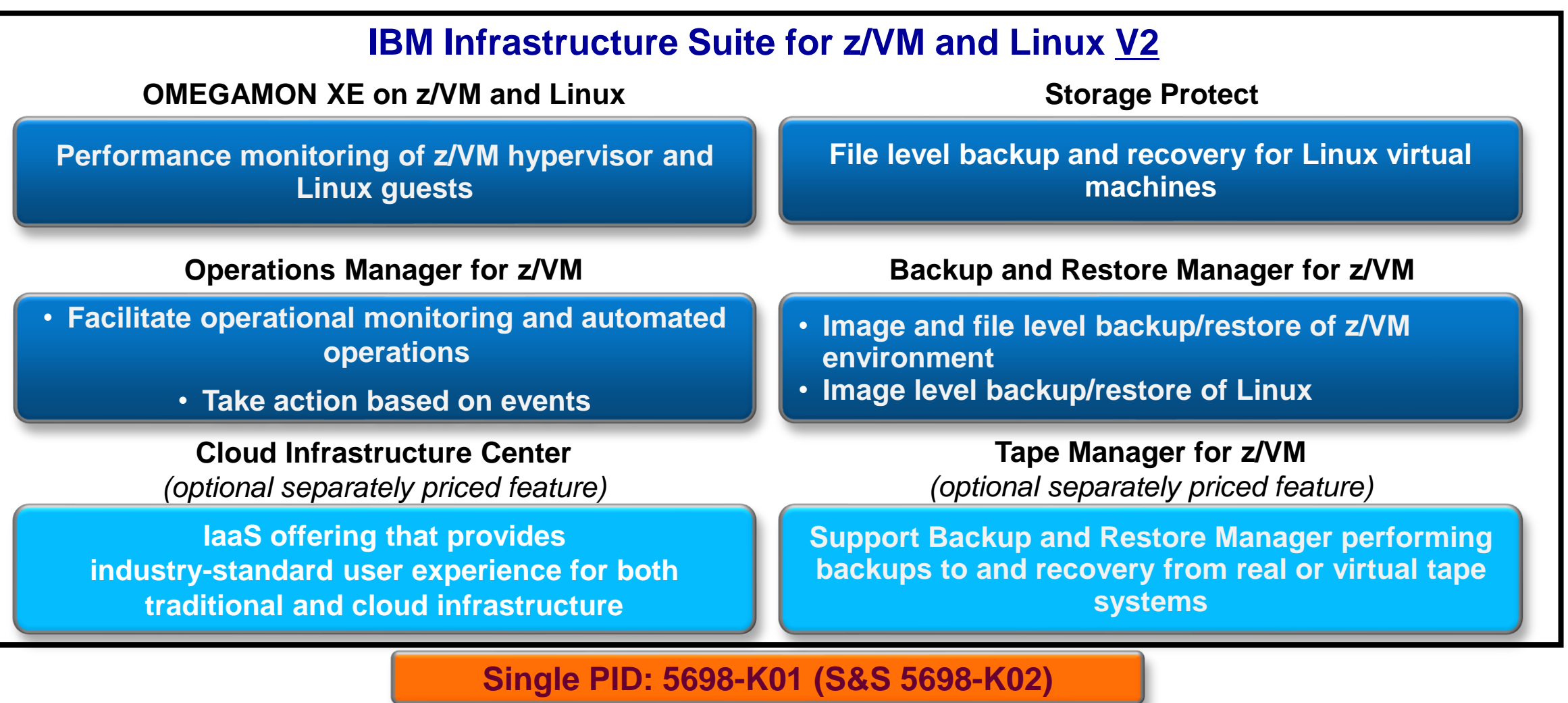

4

### **Recommended Practices – Operational Monitoring and Automation**

#### **Console monitoring and viewing – current state and historical**

- ➢ Operations staff monitoring a central console of alerts
- ➢ System programmers debugging a problem on a guest or service machine
- ➢ Console log data available for audits or future reference

#### Gather Data

#### Keep monitoring close to the operating system **Generate alerts and/or automatically recover from**  ➢ Abend, termination, or error messages Service machine disks approaching full ➢ Critical user IDs or guests being logged off or entering error state React

➢ Spool and/or page space approaching full

#### **Schedule automated system maintenance procedures**

- ➢ Spool cleanup based on policies
- $\triangleright$  Minidisk cleanup (from logs), including archiving
- ➢ Orderly startup and shutdown
	- ➢ Relocation of critical guests to another SSI member
- ➢ Backups of z/VM system

Prevent

Monitor as

you grow

Product Overview *IBM Operations Manager for z/VM*

# **Operations Manager for z/VM**

#### **Increase productivity**

- ➢ Authorized users to view and interact with monitored virtual machines without logging onto them
- ➢ Multiple users view/interact with a virtual machine simultaneously

#### **Improve system availability**

- ➢ Monitor virtual machines and processes
- ➢ Take automated actions based on console messages
- ➢ Reduce problems due to operator error

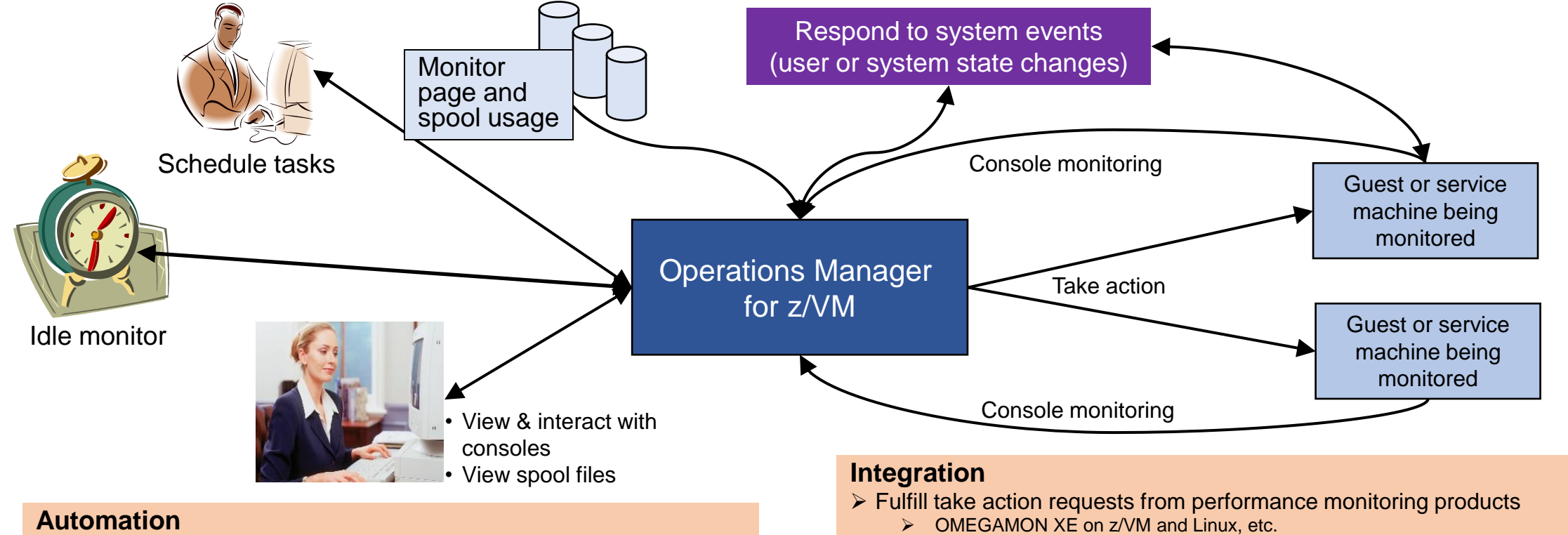

- ➢ Routine activities done more effectively with minimal operations staff
- ➢ Schedule tasks to occur on a regular basis
- ➢ Send alerts to email, central event management systems, analytics
	- ➢ Netcool/OMNIbus), etc.

### **Executing Actions**

- Specify action to take in response to
	- o Console rule definition
	- o Schedule
	- Spool monitor
	- Etc.

### $\triangleright$  Types of actions

- Change color, highlight, hold, or suppress a console message
- o **CP or CMS commands**
- **Rexx** EXECs, for example:
	- Send email
	- Send SNMP trap
	- Clean up a disk
- o **Write** data to a **TCP/IP** address/hostname and port
	- Send data to a syslog daemon/server
	- Send to any log analytics processor

### **Executing Actions**

- ➢ **Dynamically include data** about the triggering event
	- o Available to the action via substitution variables
- ➢ **Limit** the number of times an **action** is taken in a specified period of time
	- o Avoid executing action repeatedly
	- Take a different action when the limit is reached
- ➢ Take multiple actions based on one message, event, schedule, etc. o Chain actions together
- ➢ Execute the action on another LPAR running Operations Manager
	- o Communication is IP-based
	- **Does not require SSI**

### **Dynamic Configuration**

- ➢ **Initial configuration** file loaded at startup
	- o May imbed other configuration files
	- $\circ$  Filename can be a substitution variable for the system name
- ➢ Most **configuration options** can be **updated** while **Operations Manager is running**
	- o Add, delete, or change:
		- Rules, actions, monitors, schedules, holidays, groups, user authorization
	- o **Suspend or resume** rules, monitors, schedules
- $\triangleright$  Multiple methods
	- CMS command interface
	- $\circ$  (Re)load a new or updated configuration file
	- o Commands in action routines
- ➢ **Sample configuration** files provided
	- o Includes some of the demos in this presentation
		- Operations Manager configuration statements
		- **Sample Rexx** code

### **Features and Functions**

- Monitor service machine consoles
- $\triangleright$  Monitor page space and spool usage
- Monitor system events
- ➢ Schedule events/actions
- $\triangleright$  Take actions automatically based on monitoring results
	- $\circ$  Includes taking actions on other  $z$ /VM systems with Operations Manager
- ➢ View and interact with monitored consoles from authorized user IDs
- Find and view spool files
- ➢ Dynamic configuration
- $\triangleright$  Separation of access control

View and Issue Commands on Consoles *Linux Guests and CMS Service Machines*

Generate Alerts and/or Automatically Recover From *Abend Messages Termination Messages Error Messages*

### **Monitor Guest and Service Machine Consoles**

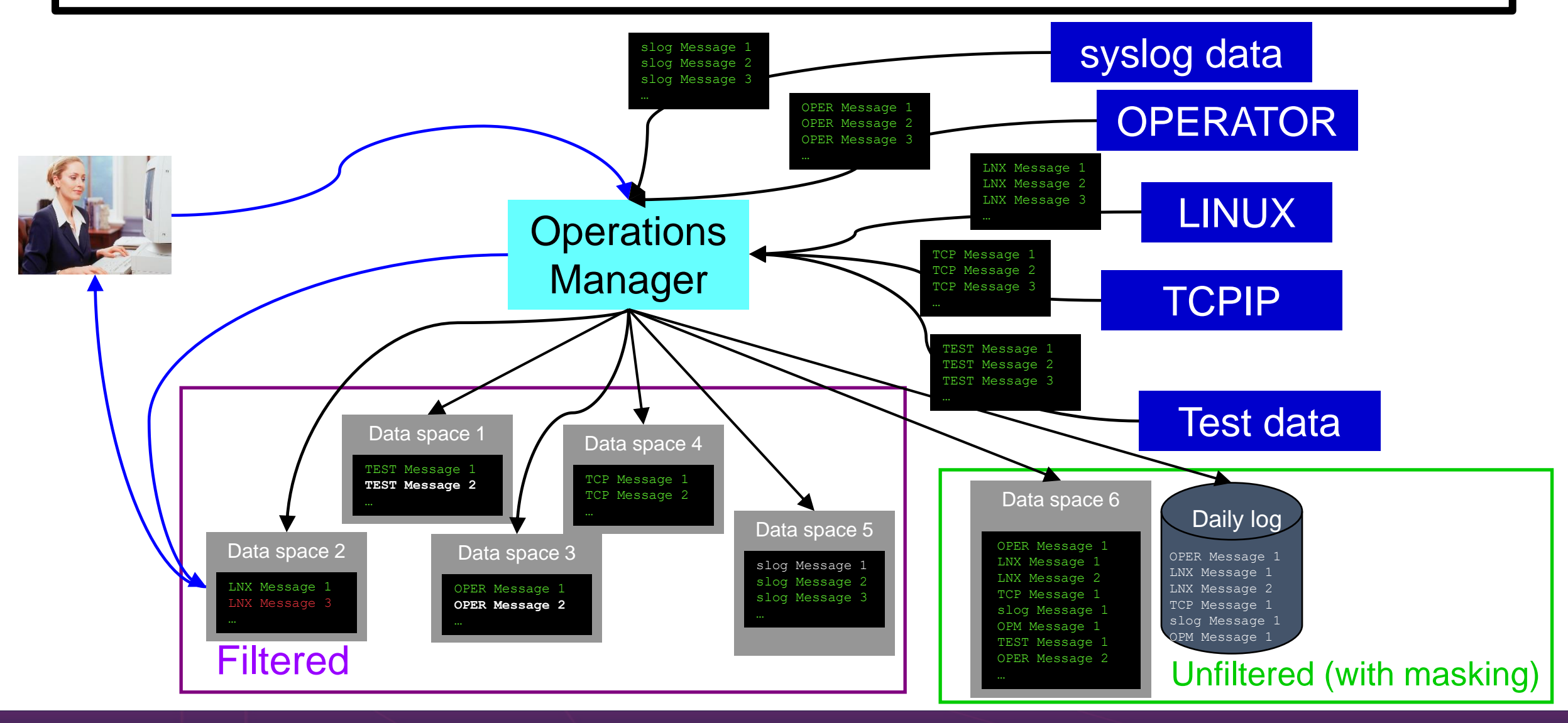

## **View and Interact with Consoles**

- ➢ Authorized users can **view live consoles** of monitored service machines & guests
	- o **Multiple users** can view the same console simultaneously
	- o No need to logon to the user ID to see its console
		- No interruption of the user ID
	- o No need to create and close console files of disjointed data
	- o Test data and Linux syslog data treated as a "console"
	- o Views can be defined to look at a group of consoles in one view
	- $\circ$  Can specify a date and time range for your view within currently available data
	- $\circ$  Can request a copy of the current console data for a user or set of users (disk or reader file)
	- o Format of date in the view is based on requestor's CP DATEFORMAT setting

### ➢ Full screen mode

- o **Scroll** up and down to view and search historical data
- o Auto scroll (on or off) as new output is displayed on the console
- o From command line, **issue commands** back to the monitored console
- $\triangleright$  Amount of data that is visible depends on specified or default data space size
	- o Or date/time range specified
- $\triangleright$  Rules/actions may modify the view
	- o **Suppress messages** from the console
	- o **Hold or highlight messages** with color, blinking, etc.
- $\triangleright$  Authorized users can view the log file
	- o Can also request a copy of the log file from today or a previous day

# **Capturing Linux Log Data**

#### **The Situation:**

- z/VM console data being captured
- No Linux console data
- Linux log data stored locally on each guest
- Linux server crashes and corrupts file system
- No log data to debug/analyze the problem

### **Initial Solution**

#### **None**

- No log data
- Concerned about too much data being captured on z/VM for Linux guests

### **Final solution**

**Capture Linux console & log data**

- Console data captured on z/VM and forwarded to Splunk
- Syslog data sent directly to Splunk

IBM **Z**

### Define rules to

- o Scan **console messages** for **text matching**
	- Includes column, wildcard, and exclusion support
	- Optionally restrict to specific user ID(s)
- o **Take actions** based on matches
- ➢ Multiple rules can apply to one message
	- o Rules processed in order of definition in the configuration file
	- o FINAL option available to indicate no additional rules should be evaluated

IBM **Z**

Generate Alerts and/or Automatically Recover From *Critical User IDs or Guests Logging Off Critical User IDs or Guests Enter Error State*

### **Respond to System Events (Guest State Changes)**

### Create monitors for z/VM system events (\*VMEVENT)

- o Class 0, related to **user IDs**
	- 0 Logon
	- 1 **Logoff**
	- 2 Failure condition (including **CP READ and Disabled Wait**)
	- 3 Logoff timeout started
	- 4 Forced sleep started
	- 5 Runnable state entered (VM READ)
	- 6 Free storage limit exceeded
	- 9 Outbound relocation started
	- 10 Inbound relocation started
	- 11 **Outbound relocation complete**
	- 12 Inbound relocation complete
	- 13 **Outbound relocation terminated**
	- 14 Inbound relocation terminated
	- 15 Timebomb exploded
- $\circ$  Optionally restrict to specific user ID(s)

IBM **Z**

### **Respond to System Events (System State Changes)**

### ➢ Class 2 and 3, **related to SSI**

- 7 SSI Mode (Stable, Influx, Safe)
- 8 SSI Member State (Down, Joining, Joined, Leaving, Isolated, Suspended, Unknown)

### ➢ Class 4, related to **networking**

- 16 Device activated
- 17 Additional device activated
- 18 Device deactivated, connection to hardware still operational
- 19 Device deactivated, connection to hardware not operational
- ➢ Specify the **action** associated with the event
	- Actions specified are the same as those for schedules, console rules, and other monitors

# **Stopping and Restarting TCPIP**

### **The Situation:**

- Want to "bounce" TCPIP server on z/VM on dev/test system
- No access to HMC or system console
- If issue shutdown or FORCE for TCPIP then lose TN3270 access to system

### **Initial solution**

Find and coordinate with on-site operations staff who have system console or HMC access

#### **Final solution**

#### **Monitoring & automation tool**

- Monitor for CP event indicating TCPIP has logged off
- Automatically XAUTOLOG it
- Easily bounce TCPIP as needed without relying on operations staff

### Generate Alerts and/or Automatically Recover From *Spool Space Approaching Full Page Space Approaching Full*

# **Monitor Page and Spool Usage, View Spool Files**

- $\triangleright$  Create page and spool space monitors to trigger actions when
	- o Percent of spool usage falls within a **specified range**
	- o Percent of spool usage increases at a specified rate
	- o Percent of page space usage falls within a specified range
	- o Percent of page space **usage increases** at a specified rate
- $\triangleright$  Actions triggered can be the same actions used by console monitoring
- $\triangleright$  For spool files, authorized users can
	- Use full screen interface to list of spool files based on one or more attributes
		- Owner
		- Size
		- Date created
	- From the list, the user can
		- **Sort** the list on any of the available columns
		- **View the contents** of an individual spool file
		- **Purge,** transfer, or change a spool file
	- o Includes information on spool volume name(s) where each spool file is located
		- Easily find all spool files on a specific spool volume

## **Spool and Page Space Full**

### **The Situation:**

- **Spoo**l and **page** space **fill up**
- System abends
- **Unplanned outage**

### **Initial solution**

#### **Homegrown tool**

- Create a service machine running WAKEUP
- Check spool and page space percent full on regular intervals
- Maintain service machine and code for this one function

### **Final solution**

**REGISTER** 

#### **Monitoring tool**

- Simple monitor setup
- Watch for percent full to be within threshold range
- Watch for sudden growth
- Take action
- Easily add or change threshold or frequency
- Included in general monitoring/automation

Schedule Automated System Maintenance Procedures

Monitor for Rules, Monitors and Schedules Not Triggered

*Spool Cleanup Based on Policies Backups Disk Cleanup Orderly Startup and Shutdown*

### **Schedule Events and Actions**

### Define schedules

- $\circ$  Hourly, daily, weekly, monthly, or yearly, nth weekday of the month
- $\circ$  Once on specified month, day, year, and time
- o Based on ISO week definitions (week number; even, odd, first, last week)
- o At regular intervals
	- Every x hours and y minutes
- Within a specified window of time
	- Specify start time
	- Specify conflicting schedules
	- Specify maximum time to defer this schedule
- **Within limits** 
	- Restrict to specific days of the week: Monday through Sunday plus holidays
	- Restrict to certain hours of the day
- Specify the action associated with the schedule
	- $\circ$  Actions specified are the same as those for console rules and all other monitors

## **Idle Monitors**

### ➢ Define idle monitors

- o Watch for idle rules, schedules, and monitors
	- Rule, schedule, or monitor **not triggered** *n* number of times within specified period of time
- ➢ Specify the action associated with the idle monitor
	- o Actions specified are the same as those for schedules, console rules, other monitors

### SSI vs non-SSI Considerations

### **Operations Manager - non-SSI Environment**

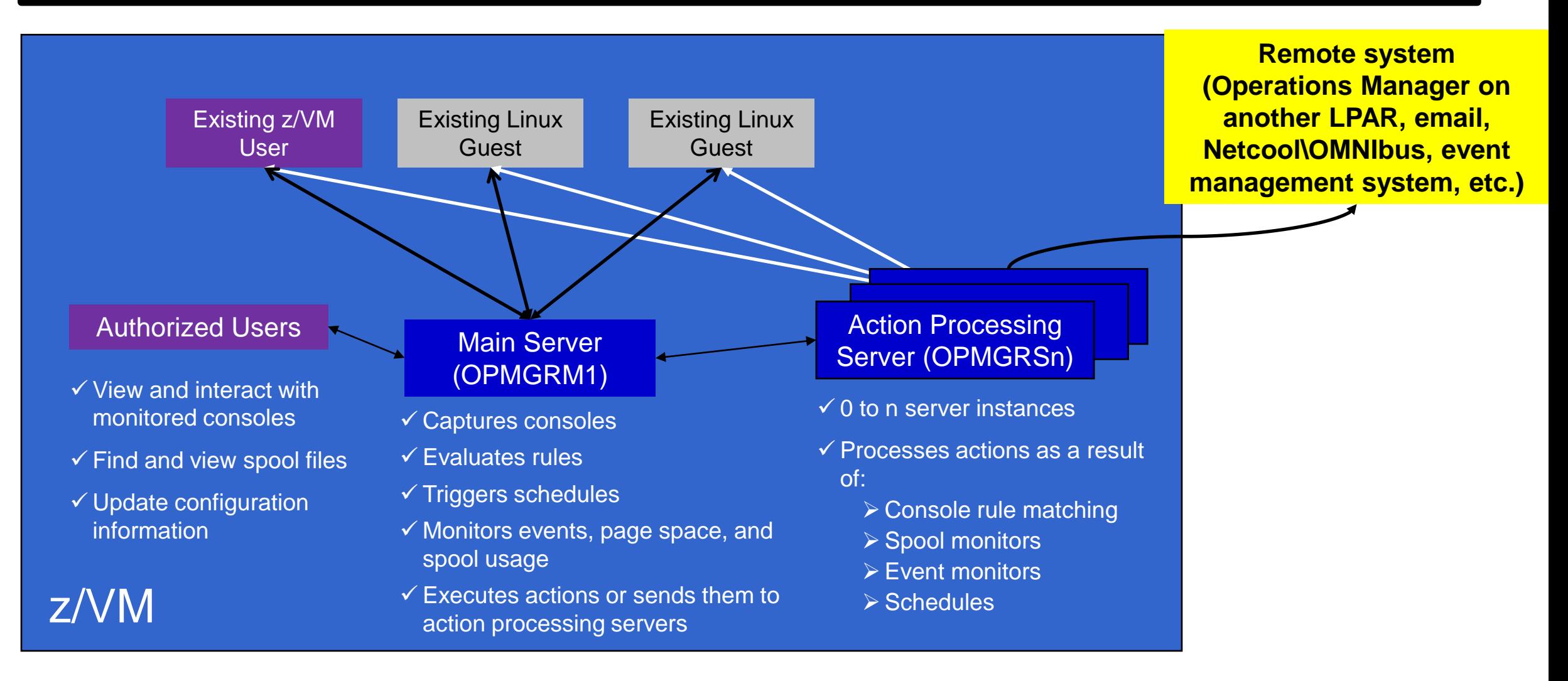

# SSI Considerations *Console Monitoring*

## **SSI Considerations for Console Monitoring**

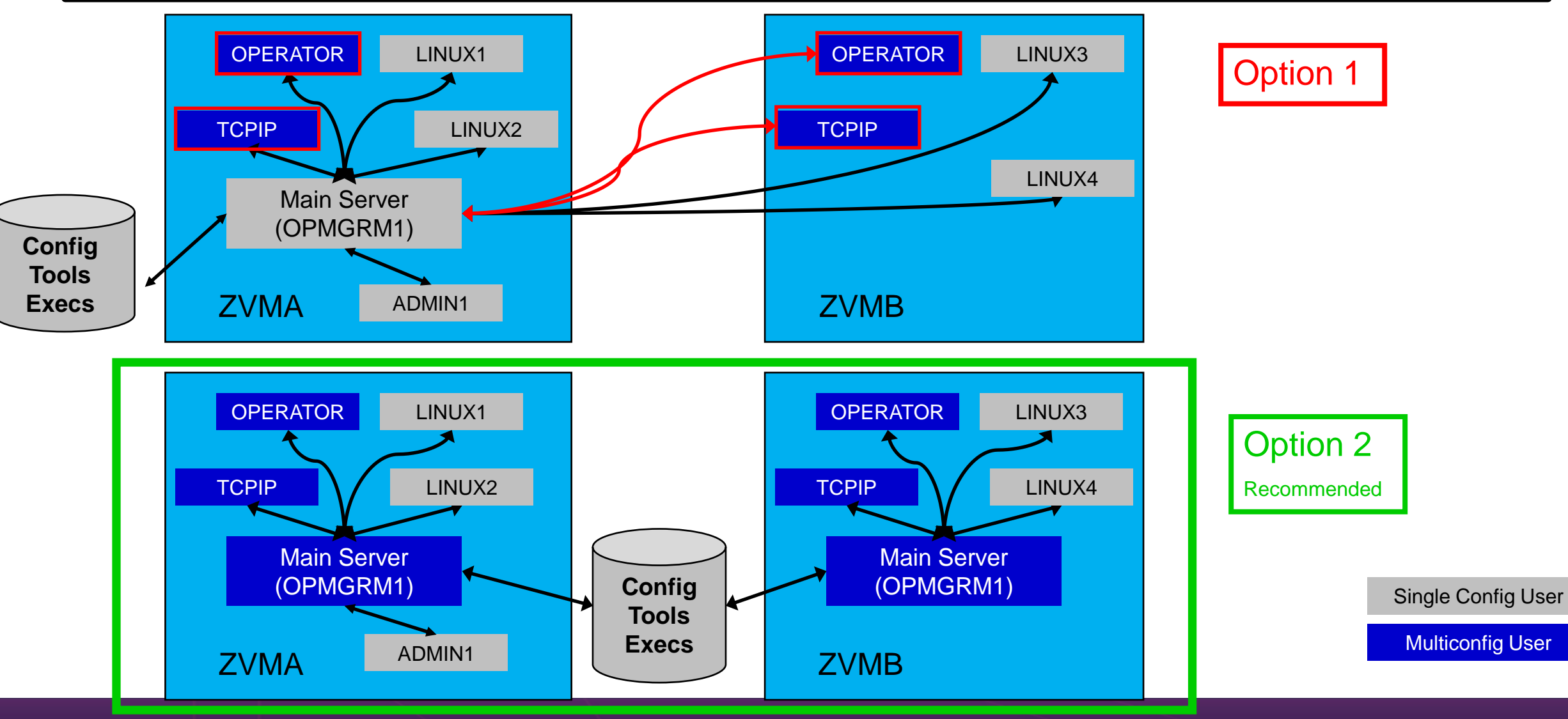

Operational Monitoring and Automation of z/VM and Linux on IBM Z © 2013, 2024 IBM Corporation

IBM **Z**

# **Operations Manager in SSI Cluster - Example**

- ➢ Multiconfiguration users: OPMGRM1, OPMGRSn, OPERATOR, MAINT
- ➢ Single configuration users: LINUX1, LINUX2, OPERCONS, DEMOADMN
	- ➢ May relocate OPERCONS and DEMOADMN manually (supported) or via VMRELOCATE (unsupported, but you can make it work)

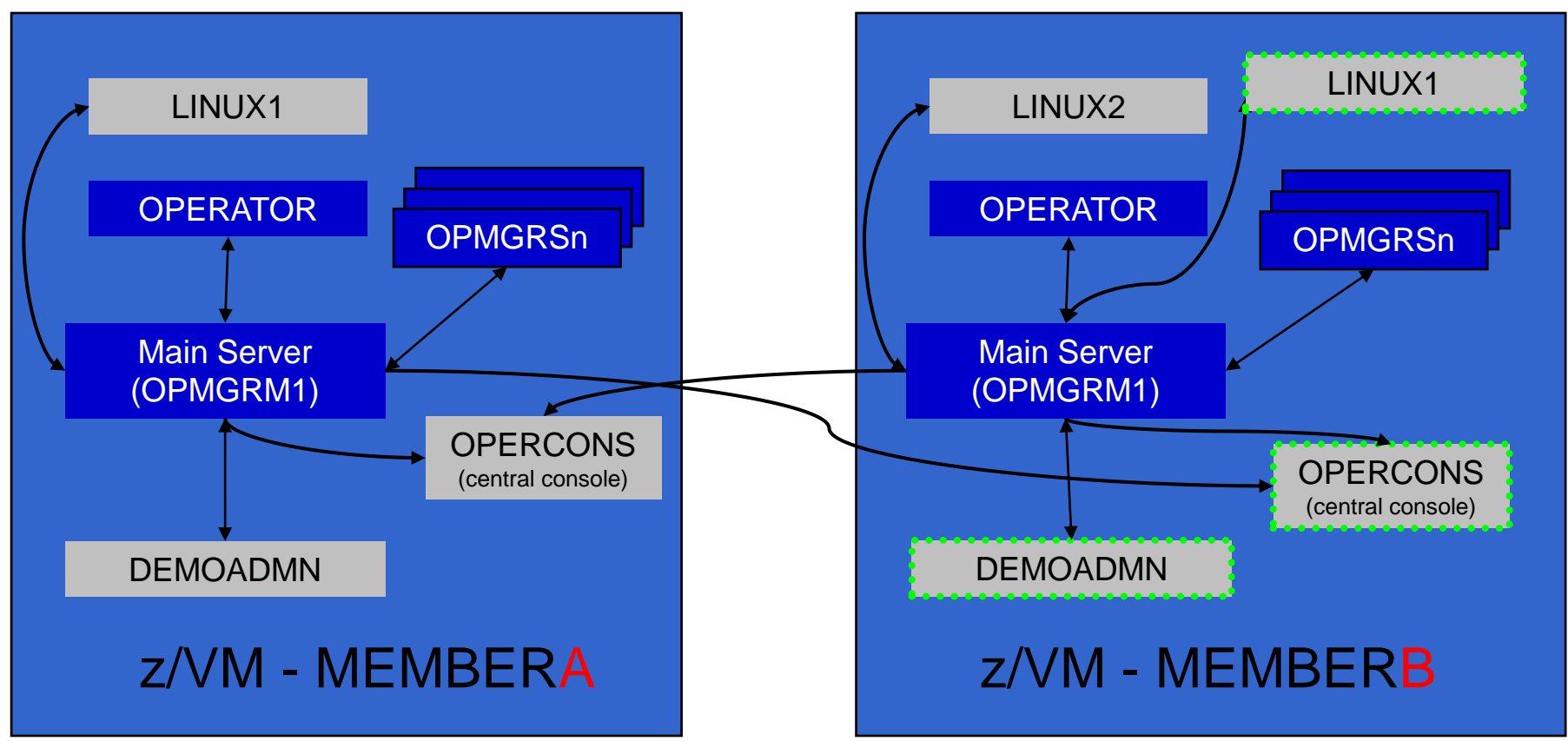

### **Monitor Service Machines - Considerations**

- ➢ Consoles received by Operations Manager via SECUSER or OBSERVER
	- o Prefer SECUSER
		- OBSERVER won't detect CP and VM READ messages
		- Output of actions on OBSERVEd console may not be viewable in console
	- o OBSERVER allows Operations Manager to receive console output even if user is logged on
- ➢ SSI allows SECUSER and OBSERVER across members of cluster in some situations
	- o Content does not contain member name information
	- $\circ$  Rules, actions, and users wouldn't be able to distinguish between IDENTITY users on multiple members
	- o Creates single point of failure on one member
- ➢ Recommendation for z/VM Single System Image environments
	- $\circ$  Have all consoles monitored by an Operations Manager server on the same member as the monitored guest (i.e. all Operations Manager servers are IDENTITY users)
		- Requires action processing servers (OPMGRSn) to be on same member as main server
	- o Share configuration data on 198 minidisk owned by OPMGRM1 but in IDENTITY section (not SUBCONFIG section)
		- OPMGRM1 links the disk read only, files updated from system programmer user IDs
		- Main configuration file unique to each member
		- Imbed common file(s) used by all members
	- o Request a copy of the current console of a remote user
		- SMSG OPMGRM1 at membername VIEWCON USER userid MODE RDR

IBM **Z**

### SSI Considerations

*Page Space Monitoring Spool Space Monitoring Viewing and Managing Spool Files*

### **SSI Considerations for Page and Spool Space Monitoring**

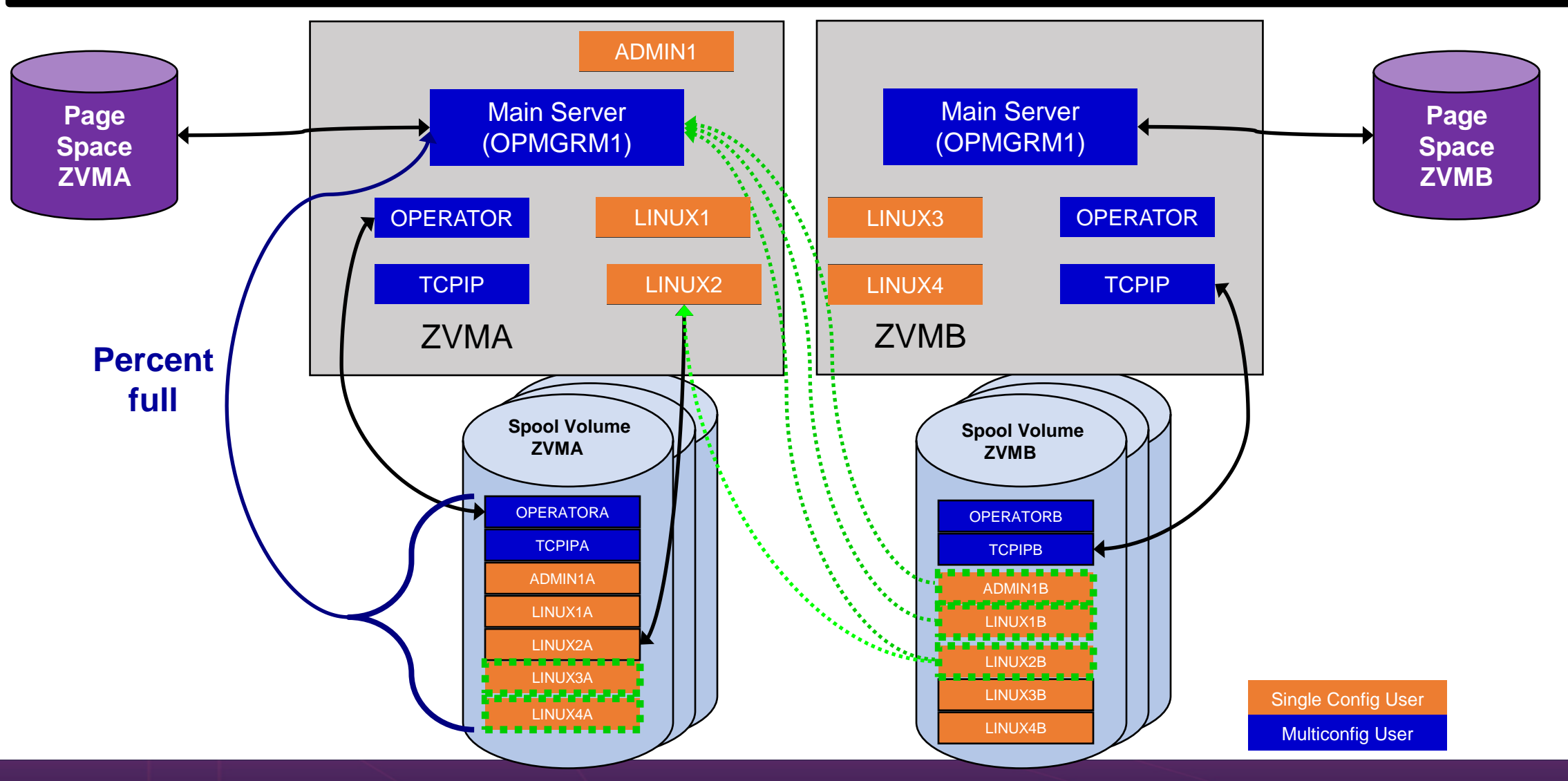

Operational Monitoring and Automation of z/VM and Linux on IBM Z © 2013, 2024 IBM Corporation

41

IBM **Z**

## **Spool and Page Space Monitoring - Considerations**

### ➢ Page space is local

- o Separate space for each member and only visible to the local member
- o **No impact from SSI**
- ➢ Spool data
	- o Spool files are placed on spool volumes owned by the member where the spool file was created
	- o Users see their own spool data no matter where they are logged on and where the data was created

## **Spool and Page Space Monitoring - Considerations**

Users and applications (like Operations Manager) who can see all spool files need to be aware:

- o Spool data for **multiconfiguration** users
	- Only spool files owned by the local instance of that user are visible on the local member
	- No visibility to spool files owned by other instances of that user on other members
- o Spool data for single configuration users:

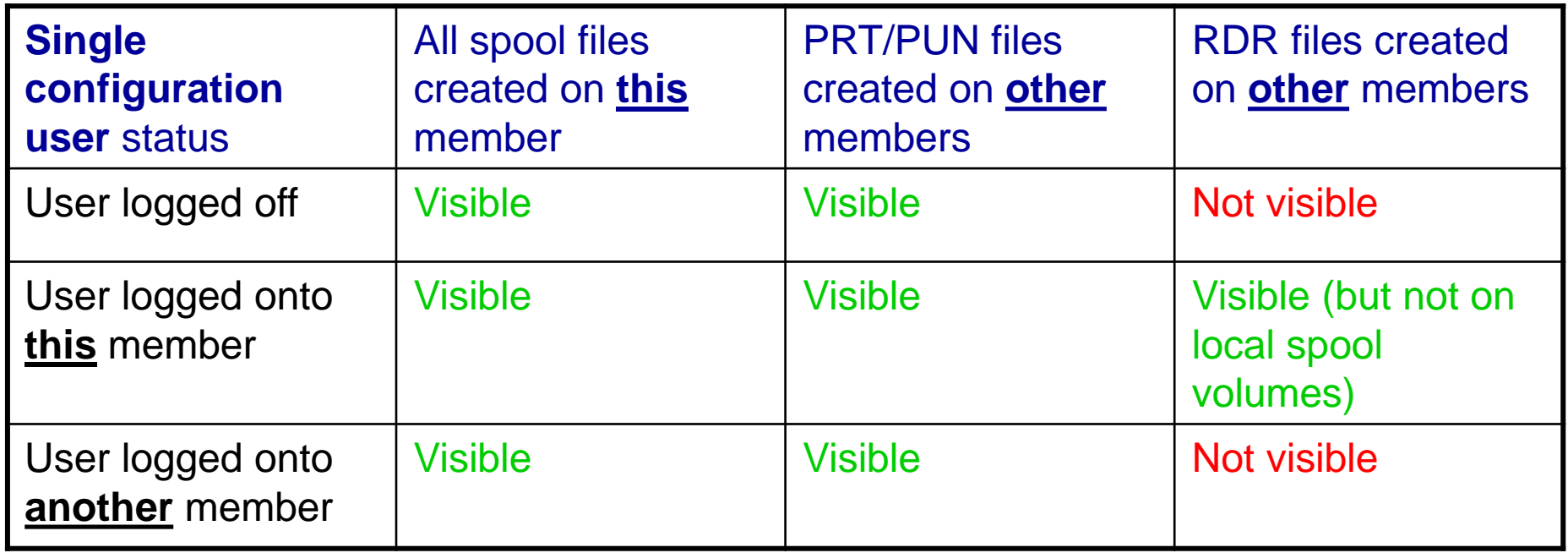

## **Spool and Page Space Monitoring - Considerations**

### **Recommendation**

- o Have an Operations Manager server on each member to monitor spool and page space
- o Be aware of spool files visible in Operations Manager but not resident on this member's spool volumes
	- Indicated with "+" in VIEWSPL

IBM **Z**

### SSI Considerations *Managing Configuration Files*

# **Managing Configuration Files**

- ➢ Put all configuration files on a shared disk
	- o Default is 198 disk for OPMGRM1 in **IDENTITY** section
	- o Alternatively SFS
- $\triangleright$  Create a main configuration file with authorizations and system settings shared by all members
	- All Operations Manager servers on all members load this file
- $\triangleright$  Create a common configuration file used by all members
- $\triangleright$  Imbed a unique configuration file based on the system name of this member

### **OPMGRM1 CONFIG E**

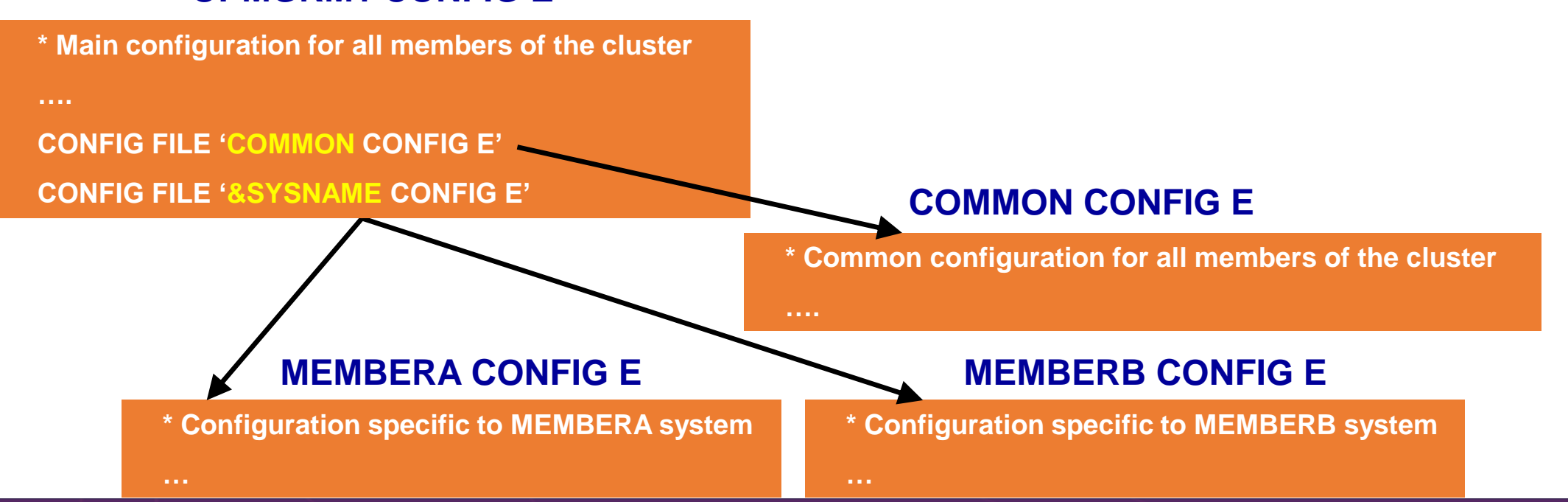

# **Summary**

*References Demos – Including Screenshots, Configuration Info, Rexx*

### **Recommended Practices – Operational Monitoring and Automation**

#### **Console monitoring and viewing**

**Rules**

**Event monitors**

**Spool/page monitors**

- ➢ Operations staff monitoring a central console of alerts
- ➢ System programmers debugging a problem on a guest or service machine
- ➢ Console log data available for audits or future reference

**VIEWCON** VIEWLOG Log file

### **Generate alerts and/or automatically recover from**

- ➢ Abend, termination, or error messages
- Service machine disks approaching full
- ➢ Critical user IDs or guests being logged off or entering error state
- ➢ Spool and/or page space approaching full

**Schedules SFPURGER Rules Backup Manager**

#### **Schedule automated system maintenance procedures**

- Spool cleanup based on policies
- Minidisk cleanup (from logs), including archiving
- ➢ Orderly startup and shutdown
	- ➢ Relocation of critical guests to another SSI member
- Backups of z/VM system

# **Summary**

### Use Operations Manager to

- o **Automate** daily operations
- Integrate your z/VM and Linux on IBM Z environment with existing enterprise monitoring and **alerting**
- Prevent problems rather than react to them
- $\circ$  Automate reactions to problems when they can't be prevented
- o **Improve problem determination** procedures
- o Increase programmer and operator productivity
- Continue to monitor locally with improved management of clusters
- Sometimes several alternatives for monitoring for the same event
	- o Console message (rules)
	- Scheduled healthchecks (schedules)
	- User ID status changes (event monitor)
- ➢ Actions allow integration with other platforms and products

### **Reference Information**

Web sites

- Product page:<https://www.ibm.com/products/operations-manager-for-zvm>
	- Publications, presentation, white papers
	- Pre-requisites
	- **Support**
- ➢ White papers on Operations Manager website (Resources tab)
	- o Routing Linux syslog data
	- o Sending alerts from Operations Manager to Netcool/OMNIbus
	- o Using Shared File System to store Operations Manager configuration files and automation EXECs
	- $\circ$  Automatically logging on a user at Linux system boot time for easier console management and action execution
- ➢ **IBMVM** Mailing list
	- o http://listserv.uark.edu/archives/ibmvm.html

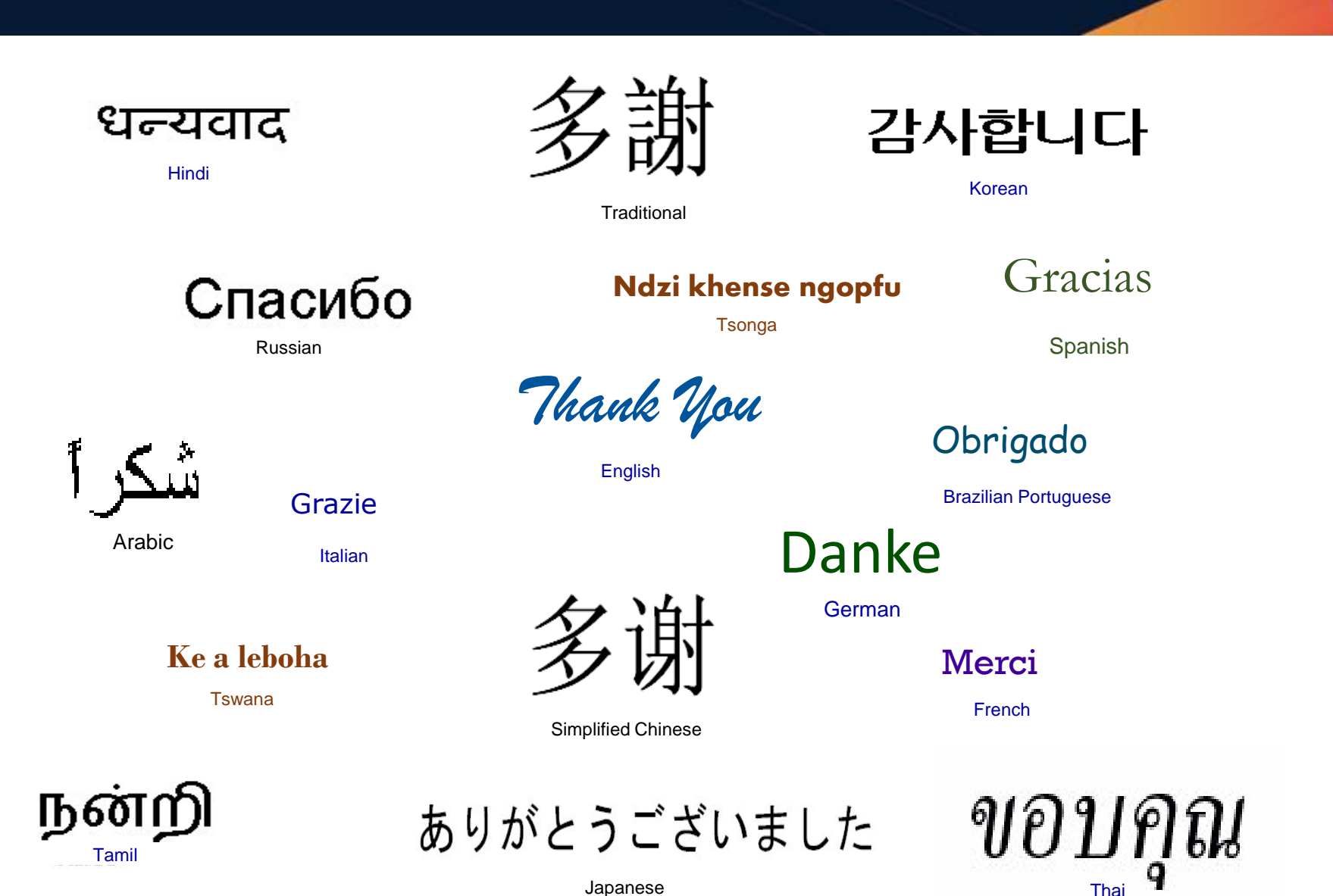

# Demonstration Scenarios

### **Automation Demos Available**

- **1. View consoles of Linux guests, Linux syslog data, and CMS user IDs or service machines**
- 2. Send an e-mail based on a console message
- **3. Send an alert to Netcool/OMNIbus based on a console message, hold and unhold messages**
	- a. Using POSTZMSG interface to Netcool/OMNIbus
	- **b. Using SNMP interface to Netcool/OMNIbus**
- **4. Send a message or email if spool approaches full**
	- a. Send a message if spool usage is too high on any member of an SSI Cluster – see how spool files appear in SSI
	- **b. Send an email if spool usage is too high on a single system**
- **5. View and clean up spool files**
- 6. Automated spool cleanup
- **7. Archiving DIRMAINT's log files when disk gets full**
- 8. Process a file of test messages as a console
- 9. Process Linux syslog data as a console
- 10. Create a central operations console on one z/VM system
- 11. Create a central operations console across multiple z/VM systems
	- a. When the systems are in an SSI cluster
	- b. When the systems are not in an SSI cluster
- **12. Monitor service machines for logoff – and autolog them**
- 13. Send an email if page space approaches full
- 14. Monitor SSI connectivity between 2 cluster members
- **15. Suppress passwords on Linux consoles**
- 16. Autolog a Linux guest and send message if doesn't start successfully
- 17. Monitor Linux file system and send email when approaching full
- 18. Send alerts to other tools via syslog
- 19. Non-SSI high availability environment: monitor LPAR CPU utilization – if too high, stop a guest and restart on another LPAR